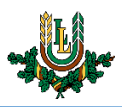

## **"EDU\_Guest" bezvadu tīkla konfigurēšana iOS un iPadOS ierīcēs**

**"EDU\_Guest"** bezvadu tīkls ir paredzēts LLU viesiem, darbiniekiem un studentiem. Tā izmantošanai nepieciešams LLU IS konts vai pieslēgšanās kods (**Voucher**). Studentiem konts tiek izsniegts reizē ar Studiju līguma parakstīšanu, savukārt darbinieki kontu var saņemt Jelgavas pilī, 112. kabinetā no plkst. 9:00 līdz 16.00 (pusdienu pārtraukums no 12.00 līdz 13.00). Pieslēgšanās kodus (**Voucher**) viesiem ir iespēja iegādāties LLU dienesta viesnīcās.

1. Ieslēdz "*WiFi"* un izvēlas "*EDU\_Guest"* bezvadu tīklu un pieslēdzas tam, nospiežot uz tīkla nosaukuma. "EDU\_Guest" bezvadu tīkls ir pieejams lielākajā daļā LLU objektu (pils, fakultāšu ēkas, dienesta viesnīcas u.c.).

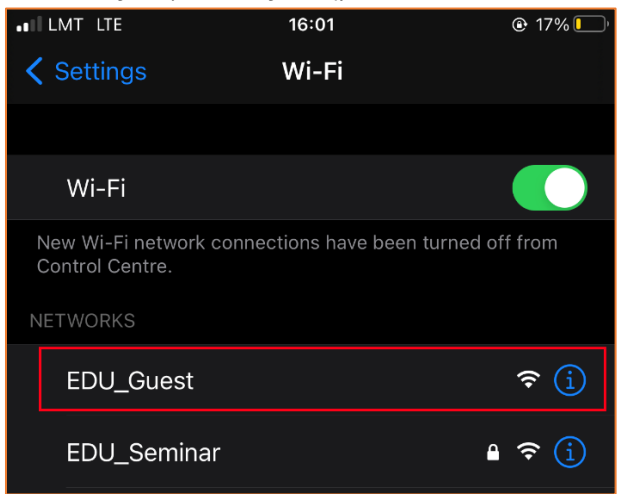

2. Ierīcē automātiski atvērsies autorizācijas logs. Ievada LLU IS lietotāja vārdu laukā "*Login"* un paroli laukā "*Password".* Pēc tam nospiežam pogu "*Login"*. Lai pieslēgtos tīklam, izmantojot pieslēgšanās kodu (*Voucher*), aizpilda lauku "*Voucher"* un nospiež pogu "*Login"*. Ja parole nedarbojas, pārliecinieties, ka neizmantojat vienreizējo paroli, vai veiciet paroles nomaiņu. Ja neizdodas izveidot savienojumu vai internets nedarbojas – izslēdziet iekārtu, ieslēdziet to no jauna un mēģiniet vēlreiz vai sazinieties ar IT speciālistu.

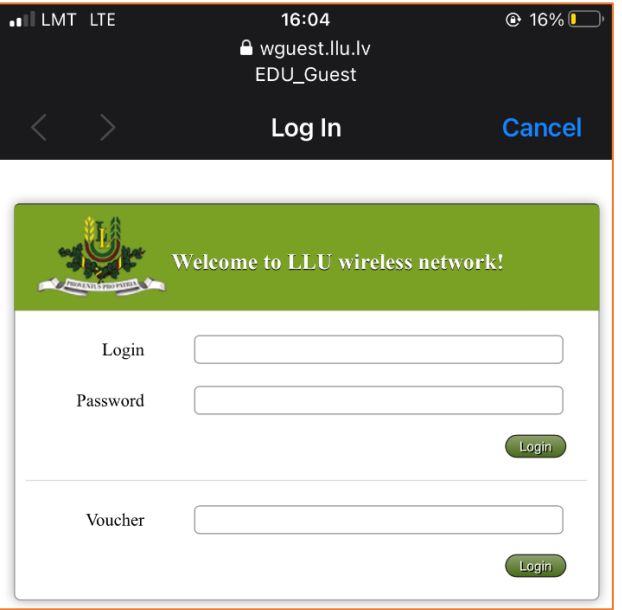

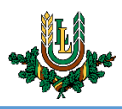

3. Ja informācija ievadīta korekti, tad pēc brīža šajā pašā logā parādīsies universitātes mājaslapa. Loga augšējā labajā stūrī ir poga "*Done*", kuru nepieciešams nospiest, lai pabeigtu pieslēgšanos tīklam "*EDU\_Guest*".

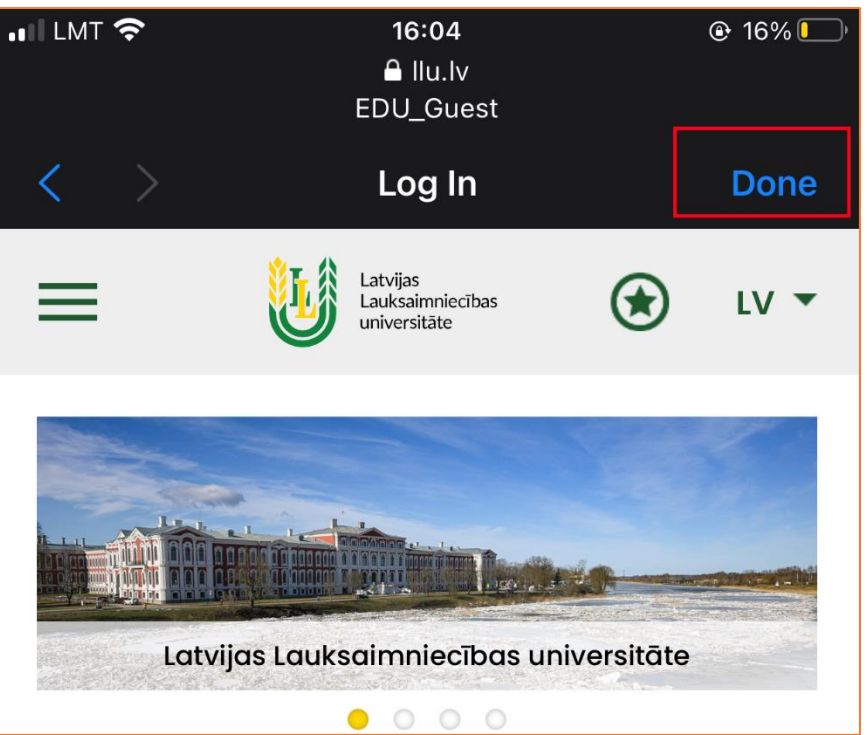

4. Kad viss izdarīts, var sākt izmantot LLU bezvadu tīklu "*EDU\_Guest*". Ja neizdodas izveidot savienojumu vai internets nedarbojas – izslēdziet iekārtu, ieslēdziet to no jauna un mēģiniet vēlreiz vai sazinieties ar IT speciālistu.

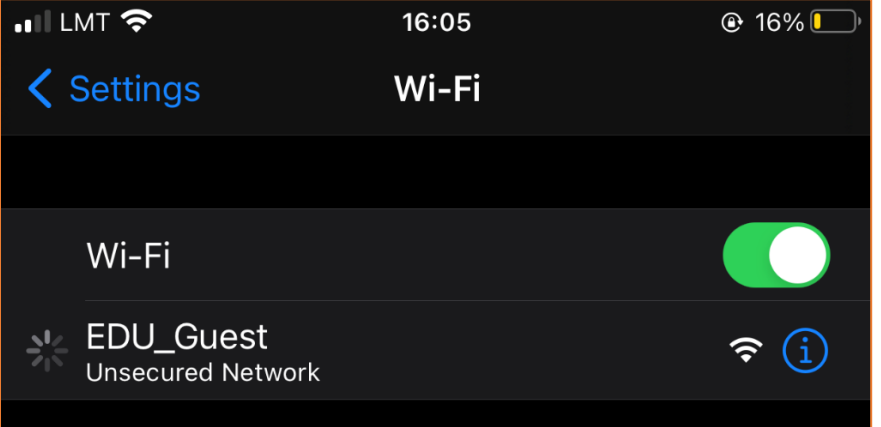

Ja "**EDU\_Guest**" tīkls netiek kādu laiku izmantots, tad lietotājam ir nepieciešams atkārtoti autorizēties. Šajā gadījumā savienojums ar datortīklu var izveidoties automātiski, taču internets nebūs pieejams (nepienāks epasti, *Whatsapp* ziņas u.c.). Lai no tā izvairītos, studentiem un darbiniekiem ieteicams izmantot "**Lite**" tīklu.

**Uzmanību!** Pievēršat uzmanību pieslēgšanās koda (**Voucher**) lietošanas laikam, kas norādīts uz izsniegtās kartiņas. Lietošanas laiks tiek sākts skaitīt no pirmās pieslēgšanās reizes.